# A cikk forrása: [http://microbit.inf.elte.hu/2020/11/26/microbit-v2](http://microbit.inf.elte.hu/2020/11/26/microbit-v2-tobbet-jobban-gyorsabban-tovabbra-is-olcson/) [tobbet-jobban-gyorsabban-tovabbra-is-olcson/](http://microbit.inf.elte.hu/2020/11/26/microbit-v2-tobbet-jobban-gyorsabban-tovabbra-is-olcson/)

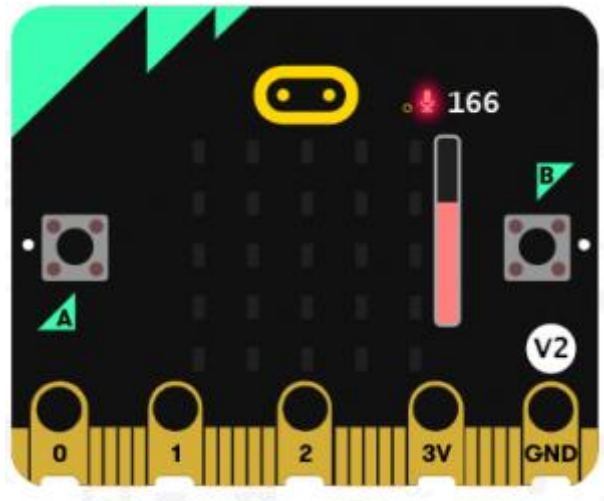

# **Micro:bit V2 – többet, jobban, gyorsabban, továbbra is olcsón…**

Posted on [2020-11-26](http://microbit.inf.elte.hu/2020/11/26/microbit-v2-tobbet-jobban-gyorsabban-tovabbra-is-olcson/)

A Micro:bit Educational Foundation 2020. októberének közepén jelentette be a micro:bit továbbfejlesztett verzióját, a **[micro:bit V2](https://microbit.org/new-microbit/)**-t. Az eszköz forgalmazása november közepén indult el. A PI-SHOP-[nak köszönhetően](https://www.pi-shop.hu/bbc-microbit/csomagok) hozzánk is gyorsan eljutott az eszköz, így már a gyakorlati tapasztalatok alapján tudjuk bemutatni az új lapka lehetőségeit.

# **A lapkák összehasonlítása**

A korábbi verzióhoz képest történt változások már a lapka első szemrevételezése során könnyen azonosíthatóak. Összehasonlításképpen lefotóztuk a régi és az új lapkát is.

# **A micro:bit 1. és V2 előlapja**

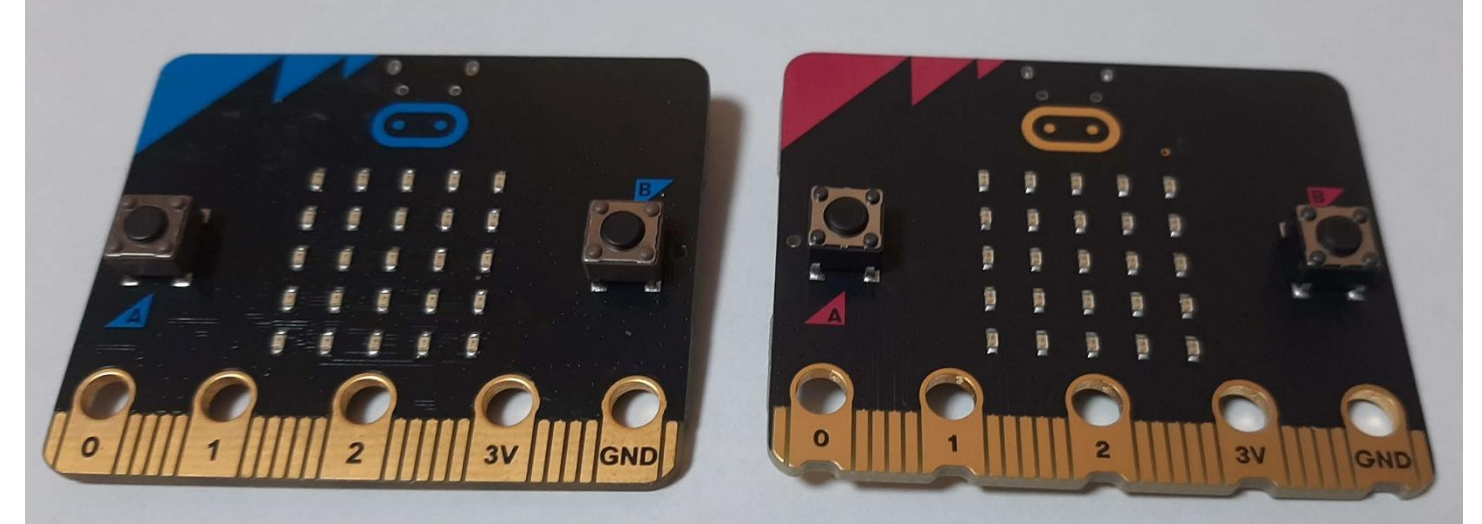

Bal oldalon a korábbi micro:bit, jobb oldalon a V2

Ha csak az előlapot vizsgáljuk, akkor a pinek (lábak) alatt lévő kivágásokról már tudhatjuk, hogy egy továbbfejlesztett változattal van dolgunk. A kivágások célja, hogy a krokodilcsipeszeket biztosabban lehessen rögzíteni a pinekhez. Szintén feltűnő az is, hogy a micro:bit logója nem olyan színű, mint a bal felső sarokban lévő háromszögek. Ennek a részletnek fontos jelentősége lesz a későbbiekben.

## **A micro:bit 1. és V2 hátlapja**

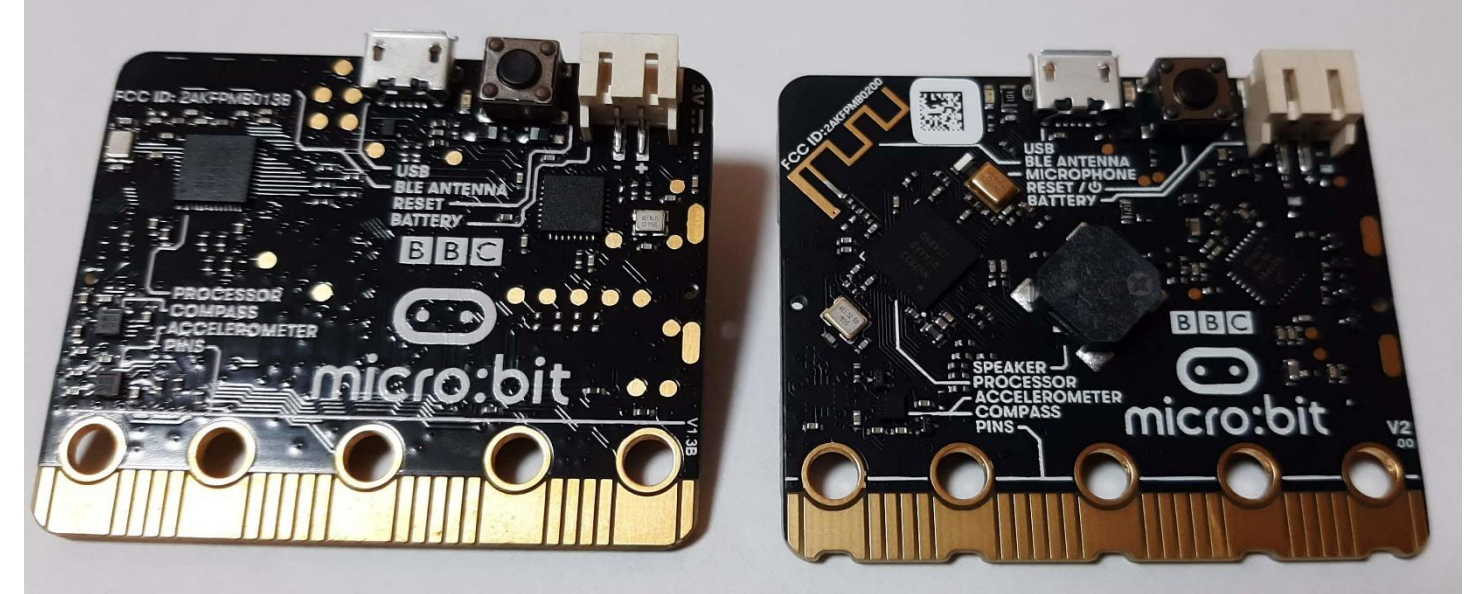

Bal oldalon a korábbi micro:bit, jobb oldalon a V2

A hátlapon még több, izgalmas módosítás történt. Az antenna arany bevonatot kapott, a hátlap középső részén pedig megjelenik egy új komponens, a beépített hangszóró, amelynek bizonyára sokan örülni fognak. A feliratokat pásztázva az is feltűnik, hogy egy mikrofon is helyet kapott a panelen, amely számos új felhasználási lehetőséget rejteget magában.

# **A micro:bit V2 újdonságai**

A következőkben részletesebben bemutatjuk az új lapka újdonságait.

### **A makecode programozási felület változásai**

Aki használja a [Makecode programozási felületet,](https://makecode.microbit.org/) észrevehette, hogy olyan új blokkok jelentek meg, amelyek a micro:bit V2 változattal használhatóak. Ezek a kategóriák végén, a *micro:bit V2* szakaszban találhatóak.

Ezen blokkok használatakor a szimulációs panel jobb oldalán megjelenik egy fehér kör, benne a V2 felirattal. Ez figyelmeztet bennünket arra, hogy a futtatáshoz a micro:bit V2-re van szükség. Az első generációs micro:biteken ezek a projektek nem futnak, a kijelzőn hibakód fog megjelenni a program feltöltése után.

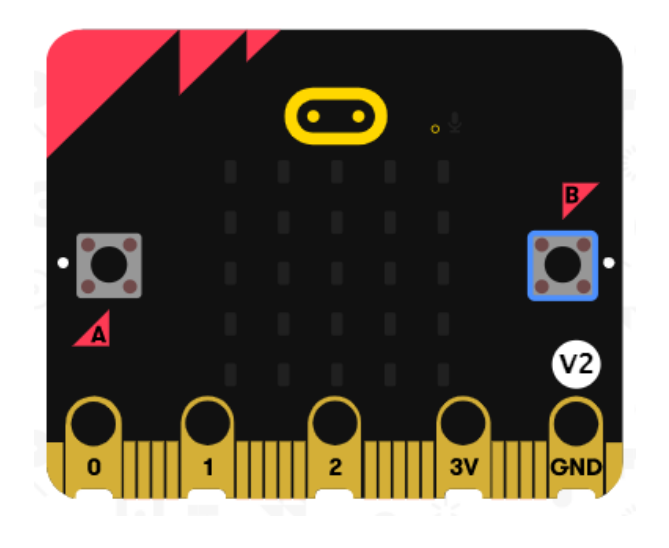

## **Beépített hangszóró**

A beépített hangszórót a korábbi változat esetén sokan hiányolták, hiszen a hangok külső hangszórón, vagy fejhallgatón való megszólaltatásához külön kábelt kellett csatlakoztatni az eszköz pinjeihez, ami kissé körülményessé tette a használatot. Ebben a változatban erre már nincs szükség.

De ha például azért szeretnénk fülhallgatót használni, hogy a gyerekek ne zavarják egymást különböző hanghatásokkal a foglalkozások során, természetesen továbbra is használhatjuk a régi, bevett módszert.

A micro:bit V2-vel a korábban használt egyszerűbb melódiák után, összetettebb hangeffektek lejátszására is van lehetőség.

A **Zene (Music)** kategóriában a következő új blokkok jelentek meg:

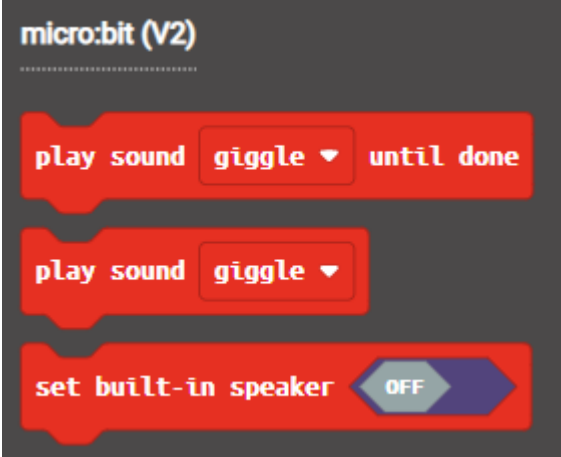

- **set built-in speaker off/on** (beépített hangszóró ki/be kapcsolása) ezen blokkal állíthatjuk be, hogy a hangok a beépített hangszórón szólaljanak meg, vagy sem. Alapértelmezetten be van kapcsolva a beépített hangszóró, így akár el is hagyhatjuk ezt a blokkot. Használatának tehát inkább akkor van jelentősége, ha valamiért nem a beépített hangszórón, hanem külső hangszórón/fejhallgatón szeretnénk a hangot lejátszani, és emiatt szeretnénk kikapcsolni az integrált hangszórót.
- **play sound** (hang lejátszása) A hang elindítása után a következő blokkra kerül a vezérlés, így a lejátszás közben akár animáció is elindítható.
- **play sound … until done** (hang lejátszása, amíg véget nem ér) Annyiban tér el a korábbi blokktól, hogy ebben az esetben csak akkor hajtódik végre a következő blokk, ha a hang lejátszása befejeződött.

#### **Minta kód**

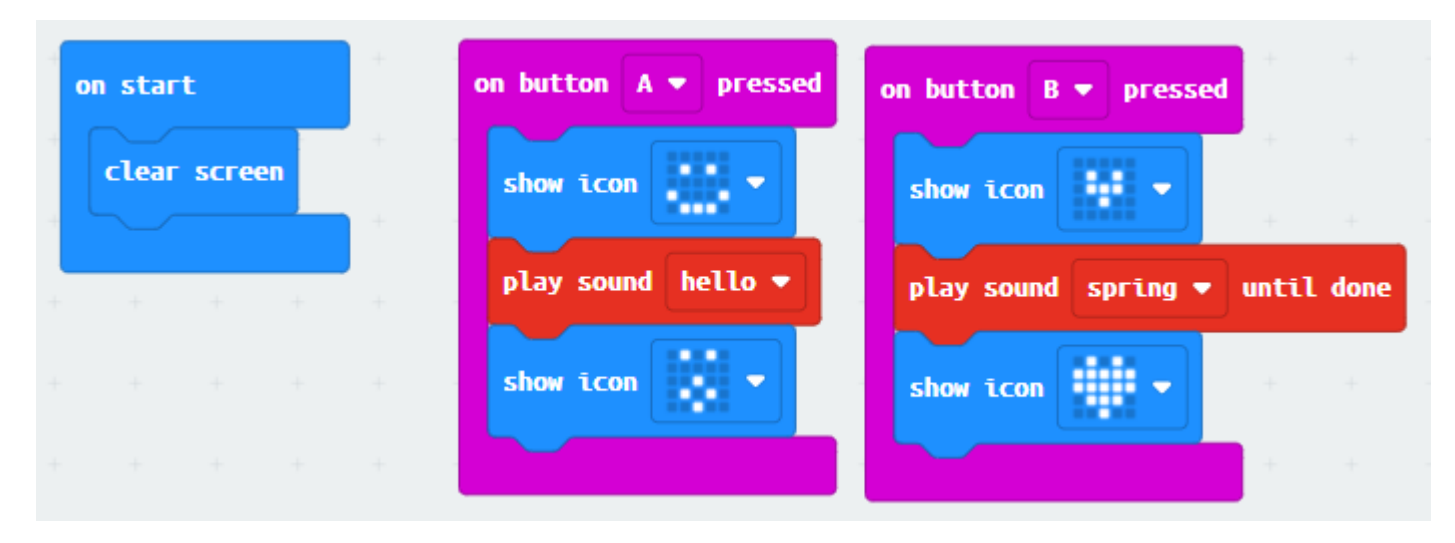

[A fenti mintakóddal](https://makecode.microbit.org/_8Vc0CPF8qatC) a két hanglejátszási mód közti különbséget lehet kipróbálni. Az "A" gomb lenyomásakor a hang lejátszásának megkezdésekor megjelenik a blokkot követő ikon, míg a "B" gomb lenyomásakor befejeződik a hang, és csak utána jelenik meg az ikon.

# **Beépített mikrofon**

Az eszköz másik nagy újdonsága a beépített mikrofon, amelyet például a környezetből érkező hanghatások hangerősségének érzékelésére használhatunk. Az **Input (Bemenet)** kategóriában két új blokk is megjelenik a mikrofonnal kapcsolatban.

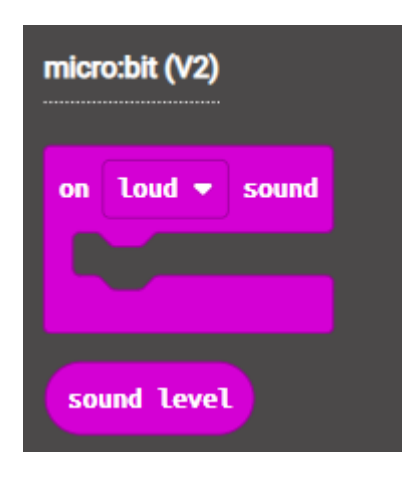

- A **sound level** (hangszint) blokk a hangerősség szintjét adja vissza 0 és 255 között, ahol 0 a teljes csendnek, a 255 (elvileg) pedig a nagyon hangos környezetnek felel meg. **Saját tapasztalataink alapján már a 160-as érték eléréséhez is nagyon hangos környezet kell. Ezt vegyük majd figyelembe a projektek elkészítésénél!** Ezen kívül különbség lehet a mért érték között, akkor ha USB csatlakozást használunk, vagy elemekről kapja a tápellátást az eszköz.
- Az **on loud sound** (Amikor a hang hangos) blokk tartalma akkor hajtódik végre, ha a környezetből érkező hangok a csendes kategóriából a hangosba kerülnek.
- Az **on quiet sound** (Amikor a hang csendes) blokk tartalma akkor hajtódik végre, ha a környezetből érkező hangok a hangos kategóriából a csendesbe kerülnek.
- Azt, hogy milyen küszöbérték felett számítson a hangszint hangosnak, a "*set loud sound threshold to …*" blokkal lehet beállítani. Hasonló küszöbszint beállítható a csendes kategóriára is.

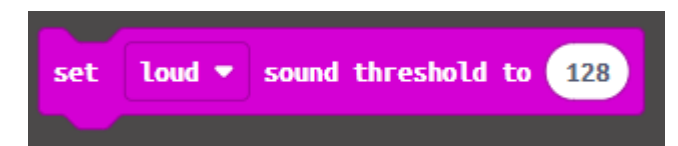

A mikrofon működésekor az előlapon piros fénnyel világítani fog egy mikrofon ikon. Ugyanezt az ikont a szimulátorban is láthatjuk, a csúszka segítségével pedig a hangszint mértékét is beállíthatjuk.

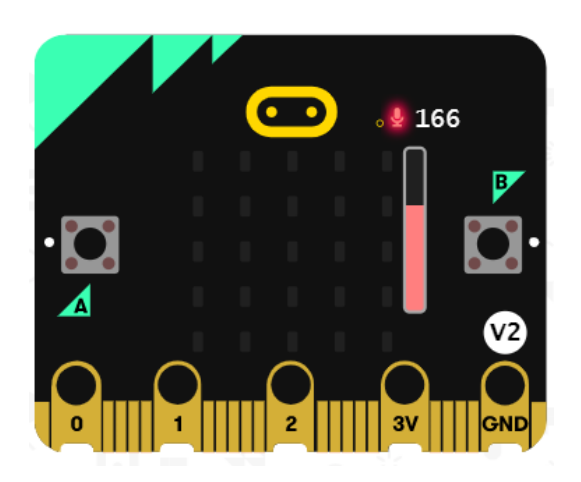

### **Minta kód (grafikon megjelenítése)**

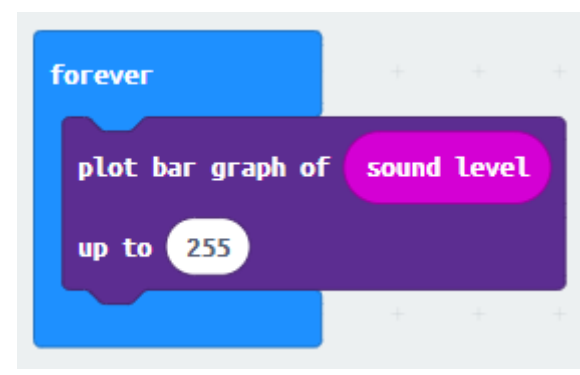

A fen[ti kód](https://makecode.microbit.org/_eufMCt3HhXtx) segítségével az aktuális

hangerőszintet grafikonon jelenítjük meg.

### **Minta kód (ébresztő)**

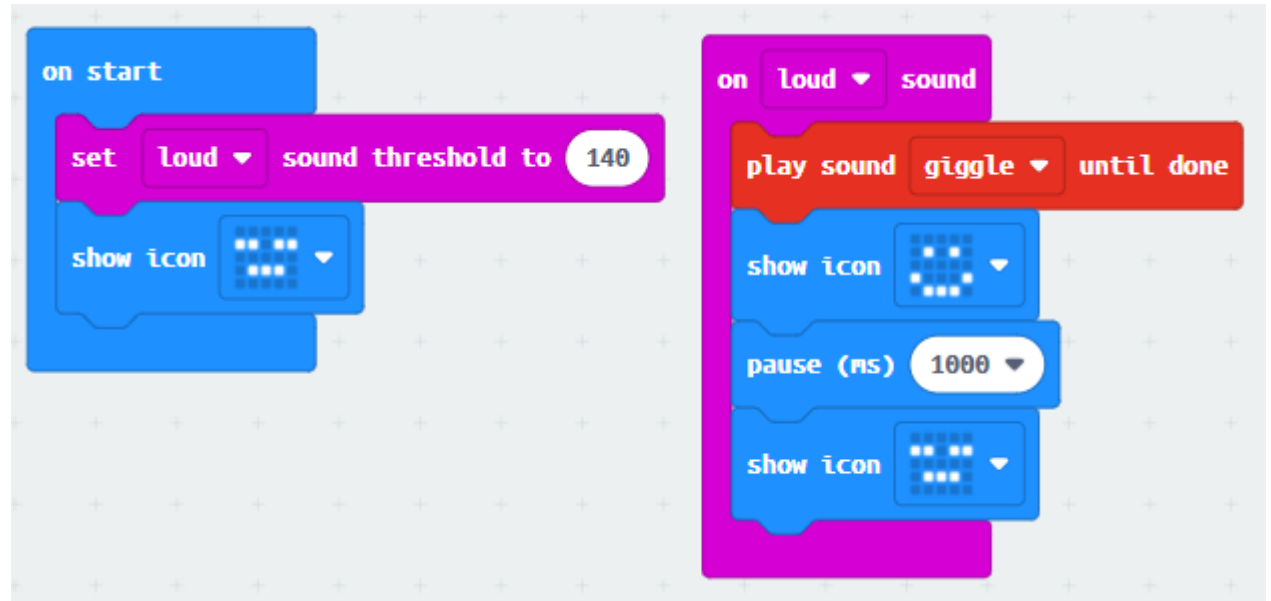

A [fenti program](https://makecode.microbit.org/_FmHgfJXCFM0g) azt csinálja, hogy ha hangosan tapsolunk vagy csettintünk egyet, akkor lejátszik egy hangot, az alvó ikon után pedig egy mosolygó ikon jelenik meg.

## **A logó, mint érintés érzékelő**

A micro:bit V2 logója **már** érintésérzékelőként is funkcionál. Az Input (Bemenet) kategóriában a következő új blokkokat használhatjuk:

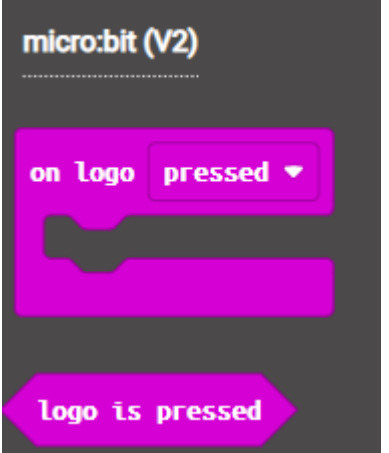

- Az "on logo *pressed/ touched/ released/ long pressed*" blokk használata új lehetőségeket nyit meg az alkalmazások készítésében. Ezzel le tudjuk kezelni a megnyomás, érintés, felengedés, hosszú lenyomás eseményeket.
- A *logo is pressed* feltétel pedig igazat ad vissza akkor, amikor a logó "le van nyomva", pontosabban meg van érintve.

#### **Minta kód**

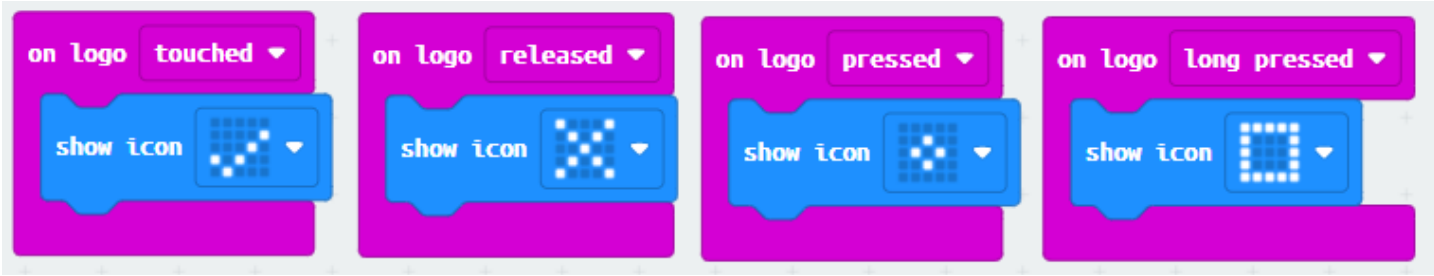

A [fenti program](https://makecode.microbit.org/_PPw08R8pcHma) segítségével lehet tesztelni a különböző eseményeket.

Kipróbáláskor azt tapasztaljuk, hogy a logó megérintésekor megjelenik a pipa ikon, felengedésekor az X ikon. És ezek után – attól függően, hogy röviden, vagy hosszan nyomtuk meg a logót -, megjelenik a kis gyémánt, vagy a nagy négyzet ikon.

### **Alvó üzemmód**

Szintén hasznos fejlesztés az alvó üzemmód, amelyet a hátlapon lévő *reset* gomb hosszan történő megnyomásával lehet aktiválni. Ennek hatására a program végrehajtása szünetel mindaddig, míg a *reset* gombot újra meg nem nyomjuk. Ha a micro:bit tápellátását elemek biztosítják, akkor így nem merülnek le olyan gyorsan, illetve a hanghatásokat kiadó programokat is el lehet némítani anélkül, hogy megszüntetnénk az eszköz tápellátását.

A micro:bit V2 hátlapján, az USB csatlakozó mellett egy új LED is helyet kapott, amely akkor világít, ha az eszköz működik. Az alvó üzemmódban ez a LED villogni fog. Az alábbi videóban látható a reset hatása, a villogó leddel.

# **És még sok más…**

A fentieken kívül több, rendkívül fontos változás is történt.

- Az új változat 512kB Flash memóriával rendelkezik, dupla annyival, mint az elődje, a 128kB RAM pedig nyolcszor akkora, mint az első verzióé. A 64MHz-es, 32-bites Arm® Cortex® M4 processzor is nagy előrelépés. Ezek a változások előrevetítik, hogy a Mesterséges intelligencia és a gépi tanulás témakörében is egyre jobban felhasználható lesz az eszköz.
- Az alacsony energiafogyasztás lehetővé teszi, hogy a hosszabb ideig tartó adatgyűjtés területén is használható legyen az eszköz.
- A micro:bit V2 már a Bluetooth 5.0 változatát is támogatja, nem csak a 4.0-ás változatot.
- A külső eszközöket immáron 200mA áramerősséggel lehet meghajtani a 90mA helyett, ami azt jelenti, hogy a micro:bittel használható kiegészítők területén is fontos fejlesztések, előrelépések lehetnek a közeljövőben.

# **Kompatibilitási kérdések**

De mi a helyzet a kompatibilitással? A tanárok és diákok a korábban megszokott MakeCode felületet használhatják az alkalmazások elkészítésére, a V2-re jellemző funkciók külön megjelölésre kerülnek.

A micro:bit korábbi változatára készített alkalmazások a V2-n is futnak, DE VIGYÁZZUNK, hogy ez nem vonatkozik a korábban elmentett HEX állományok micro:bitre történő mentésére. A régi HEX állományokat újra be kell olvasni (importálni) a Makecode felületére, és el kell menteni az új, univerzális HEX formátumban. Ellenkező esetben kompatibilitási hiba lép fel, és a micro:bit kijelzőjén hiba jelenik meg.

Hasonló hibát láthatunk akkor, ha egy olyan programot akarunk futtatni a korábbi micro:bit verzión, amely a V2-n használható blokkokat tartalmazza. Ekkor a kijelzön egy szomorú fej és egy hibakód fog megjelenni. 927

# **Összefoglalás**

A micro:bit V2 újdonságainak egyaránt örülhetnek az eszközzel most ismerkedő diákok és tanárok, és persze azok a haladó felhasználók is, akik úgy érezték, hogy az előző verzió határait már elérték. A micro:bit V2 nem csak önmagában egy kiváló eszköz, hanem előrevetíti azt is, hogy hamarosan hasonló, előremutató fejlesztéseknek lehetünk tanúi a micro:bitekkel kompatibilis kiegészítők terén is. Így aki egy már bevált eszköz felhasználásával szeretné a robotika témakörbe bevezetni diákjait, még nyugodtabb szívvel választhatja a micro:bit V2-t!

> Dr. Abonyi-Tóth Andor Egyetemi docens ELTE Informatikai Kar, Média- és Oktatásinformatikai Tanszék